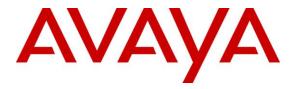

Avaya Solution & Interoperability Test Lab

# Application Notes for Integrated Research Prognosis VoIP Monitor with Avaya Aura® Communication Manager -Issue 1.0

#### Abstract

These Application Notes describe the procedures for configuring Integrated Research Prognosis VoIP Monitor to interoperate with Avaya Aura® Communication Manager.

Prognosis VoIP Monitor is a purpose-built solution for the monitoring of voice quality in Avaya IP telephony environments. Prognosis VoIP Monitor provides best-in-class monitoring of voice quality from a telephony perspective as well as diagnostics for troubleshooting and service level analysis.

Prognosis VoIP Monitor integrates directly to Avaya Aura® Communication Manager using Secure Shell (SSH). At the same time, it processes Real-time Transport Control Protocol (RTCP) information from Avaya Aura® Communication Manager.

Information in these Application Notes has been obtained through DevConnect compliance testing and additional technical discussions. Testing was conducted via the DevConnect Program at the Avaya Solution and Interoperability Test Lab.

### 1. Introduction

These Application Notes describe the compliance tested configuration used to validate Integrated Research Prognosis VoIP Monitor with Avaya Aura® Communication Manager.

Prognosis VoIP Monitor is designed to provide a comprehensive monitoring platform for Avaya IP telephony networks. It does this by collecting data, filtering it as required and then presenting it in a user-friendly format, all in real-time. An additional function allows for data to be used to generate email alerts when pre-defined conditions are exceeded.

In order to collect and present data, the Prognosis VoIP Monitor product must be installed on a dedicated server. The product has a web based configuration application and a PBX monitor application for users to configure the product and view the status of the monitored PBX using a web browser.

Prognosis VoIP Monitor uses the following methods to monitor Avaya Aura® Communication Manager.

- System Access Terminal (SAT) The Prognosis VoIP Monitor uses a pool of SSH connections to the SAT to query system components configuration and the component status. In the test configuration, the solution establishes two concurrent SAT connections to Avaya Aura® Communication Manager and uses the connections to execute SAT commands.
- **RTCP Collection** Prognosis VoIP Monitor collects RTCP information sent by the Avaya IP Media Processor (MEDPRO) boards, media gateways, IP Telephones and OneX<sup>®</sup> Communicator.
- **SNMP** Prognosis VoIP Monitor uses SNMP V2c interface to query Avaya Server related information.

### 2. General Test Approach and Test Results

The interoperability compliance test included feature and serviceability testing.

The feature testing evaluated the ability of the Prognosis VoIP Monitor to correctly retrieve the configuration and status information from Communication Manager. In addition, the ability of Prognosis VoIP Monitor to receive and process RTCP information from Communication Manager was also validated.

The serviceability testing introduced failure scenarios to see if Prognosis VoIP Monitor is able to resume service after failure recovery and an Avaya Server interchange.

DevConnect Compliance Testing is conducted jointly by Avaya and DevConnect members. The jointly-defined test plan focuses on exercising APIs and/or standards-based interfaces pertinent to the interoperability of the tested products and their functionalities. DevConnect Compliance

| YTC; Reviewed: | Solution & Interoperability Test Lab Application Notes |   |
|----------------|--------------------------------------------------------|---|
| SPOC 2/7/2013  | ©2013 Avaya Inc. All Rights Reserved.                  | V |

Testing is not intended to substitute full product performance or feature testing performed by DevConnect members, nor is it to be construed as an endorsement by Avaya of the suitability or completeness of a DevConnect member's solution.

#### 2.1. Interoperability Compliance Testing

The compliance test was performed in the following ways:

- PBX component information and status: Prognosis VoIP Monitor displays configuration and status information for major Communication Manager elements such as CLAN boards, Medpro boards, DS1 boards, main servers, survivable servers, network regions, phones, port networks, route patterns, and trunk groups. The displayed information on various Prognosis VoIP Monitor panels was compared with output from manually executed SAT commands and information accessible from Communication Manager web interface for accuracy.
- Quality of Service data for voice streams: Various types of calls including direct IP-to-IP, IP-to-digital, IP-analog, 3-party conference within a PBX, and 3-party conference across two PBXs were made with or without a network impairment device in the media path. For each call, the following from the Prognosis VoIP Monitor display was verified:
  - Two voice streams were generated for each IP call leg
  - Packet loss, latency, and jitter values were consistent with the values set on the network impairment device
- Serviceability testing focused on verifying the ability of Prognosis VoIP Monitor to recover from adverse conditions such as disconnecting and reconnecting the Communication Manager and Prognosis VoIP Monitor server from the network, rebooting Communication Manager and Prognosis VoIP Monitor server, and interchanging the Avaya Main Servers.

### 2.2. Test Results

The Prognosis VoIP Monitor successfully passed the compliance test. The following observations were made during testing:

- Trunk Group panel displayed incorrect medium information for SIP trunks groups.
- Signaling Group panel did not display Signaling Group number for SIP and H.323 trunk groups.
- OneX<sup>®</sup> Communicator Release 6.1 did not support RCTP functions.

#### 2.3. Support

For technical support on Prognosis VoIP Monitor, contact the Integrated Research Support Team at:

• Phone: +61 (2) 9966 1066

| YTC; Reviewed: | Solution & Interoperability Test Lab Application Notes | 3 of 23      |
|----------------|--------------------------------------------------------|--------------|
| SPOC 2/7/2013  | ©2013 Avaya Inc. All Rights Reserved.                  | VoIPMon-CM62 |

- Fax: +61 (2) 9921-1042
- Email: support@prognosis.com

# 3. Reference Configuration

**Figure 1** illustrates the test configuration used to verify Prognosis VoIP Monitor interoperability with Communication Manager. It consists of a Communication Manager simplex system running on a S8800 server with two Avaya G650 Media Gateways in Site 1, a Communication Manager duplex system running on a pair of Dell R610 servers with one Avaya G450 Media Gateway in Site 2, and Communication Manager Survivable Core software running on a pair of HP DL360G7 servers in Site 3 supporting the Site 2 Communication Manager system. The two Communication Manager systems have Avaya IP, digital and analog telephones, and Avaya One-X<sup>®</sup> Communicator users configured for making and receiving calls. Prognosis VoIP Monitor was installed on a VMWare virtual machine running Microsoft Windows Server 2008 R2 with Service Pack 1. All the systems and telephones are connected using an Avaya Layer2 and Layer 3 data infrastructure.

SIP Telephones are not supported by Prognosis VoIP Monitor and therefore are outside the scope of the testing.

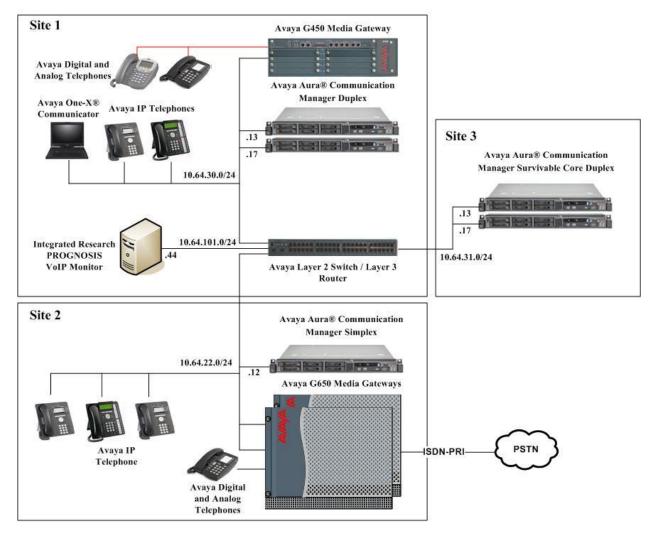

Figure 1: Test Configuration

Solution & Interoperability Test Lab Application Notes ©2013 Avaya Inc. All Rights Reserved.

### 4. Equipment and Software Validated

The following equipment and software were used for the sample configuration provided:

| Equipment/Software                                    | Version        |
|-------------------------------------------------------|----------------|
| Avaya S8800 Server running                            | 6.2 SP3        |
| Avaya Aura® Communication Manager                     | (Patch 20001)  |
| G650 Media Gateway                                    |                |
| - TN2312BP IP Server Interface (x 2)                  | HW28, FW040    |
| - TN799DP C-LAN Interface (x 2)                       | HW01/13, FW038 |
| - TN2602AP IP Media Processor (x 2)                   | HW02 FW057/063 |
| - TN2302AP IP Media Processor (x 2)                   | HW20 FW120     |
| - TN464HP DS1 Interface                               | HW02, FW018    |
| - TN464F DS1 Interface (x 4)                          | 000010/18/20   |
| - TN793CP Analog Line                                 | HW10, FW009    |
| - TN2224CP Digital Line                               | HW03, FW008    |
| Dell R610 Servers running                             | 6.2 SP3        |
| Avaya Aura® Communication Manager Duplex              | (Patch 20001)  |
| HP DL360G7 Servers running                            | 6.2 SP3        |
| Avaya Aura® Communication Manager Survivable Core     | (Patch 20001)  |
| G450 Media Gateway                                    | 31.20.0        |
| - MM712AP DCP MM                                      | HW07 FW011     |
| - MM711AP Analog MM                                   | HW31 FW095     |
| - MM710AP DS1 MM                                      | HW04 FW018     |
| 96x0 Series IP Telephones                             | 3.1.5 (H.323)  |
|                                                       | 2.6.3 (SIP)    |
| 96x1 IP Telephone                                     | 6.0.2          |
| 2420 Digital Telephones                               | -              |
| 2500 analog phone                                     | -              |
| 6211 analog phone                                     | -              |
| Desktop PC with Avaya one-X <sup>®</sup> Communicator | 6.1            |
| Integrated Research Prognosis VoIP Monitor running    | 4.0            |
| under Windows 2008 R2 SP1 on a VMWare virtual         |                |
| machine                                               |                |

## 5. Configure Avaya Aura® Communication Manager

This section describes the steps needed to configure Communication Manager to interoperate with Prognosis VoIP Monitor. This includes creating a SAT User Profile and a login account for Prognosis VoIP Monitor to access Communication Manager, enabling RTCP reporting, and enabling SNMP. The steps are repeated for each Communication Manager system in the test configuration.

### 5.1. Configure SAT User Profile

A SAT User Profile specifies which SAT screens may be accessed by the assigned user and the type of access to each screen. As Prognosis VoIP Monitor does not modify any system configuration, create a SAT User Profile with limited permissions for the Prognosis VoIP Monitor login account.

| Step | Description                                                                                      |                     |                |     |
|------|--------------------------------------------------------------------------------------------------|---------------------|----------------|-----|
| 1.   | From the SAT command prompt, enter the <b>add user-profile</b> <i>n</i> com                      | mand, whe           | re <b>n</b> is | an  |
|      | unused profile number. Enter a descriptive name for User Profile Name and enable all             |                     |                |     |
|      | categories by setting the <b>Enbl</b> field to y. In this configuration, the user profile 20 was |                     |                |     |
|      | created.                                                                                         |                     |                |     |
|      |                                                                                                  |                     |                |     |
|      | add user-profile 20                                                                              | Page                | 1 of           | 41  |
| l    | USER PROFILE 20                                                                                  | rage                | 1 01           | 1 - |
|      |                                                                                                  |                     |                |     |
|      | User Profile Name: change user-profile 20                                                        |                     |                |     |
|      | This Profile is Disabled? n Shell Acces                                                          | s? n                |                |     |
|      | Facility Test Call Notification? n Acknowledgement Require                                       | :d? n               |                |     |
|      | Grant Un-owned Permissions? n Extended Profil                                                    | .e? n               |                |     |
|      | Name Cat Enbl Name                                                                               | Cat                 | Enbl           |     |
|      | Adjuncts A <b>y</b> Routing and Di                                                               |                     | У              |     |
|      | -                                                                                                | Security K          | -              |     |
|      | Features C y                                                                                     | Servers L           | -              |     |
|      |                                                                                                  | Stations M          | У              |     |
|      | Hospitality E <b>y</b> System Par                                                                |                     | У              |     |
|      | -                                                                                                | lations O           | У              |     |
|      |                                                                                                  | runking P           | У              |     |
|      | Measurements and Performance H y<br>Remote Access I y User                                       | Usage Q<br>Access R | У              |     |
|      | Remote Access I <b>y</b> User                                                                    | Access R            | У              |     |

| Step | Description                                                                                  |  |  |  |  |
|------|----------------------------------------------------------------------------------------------|--|--|--|--|
| 2.   | On Pages 2 to 41 of the USER PROFILE form, set the permissions of all objects to <b>rm</b>   |  |  |  |  |
|      | (read and maintenance). This can be accomplished by typing <b>rm</b> into the <b>Set All</b> |  |  |  |  |
|      | <b>Permissions To</b> field. Submit the form to create the user profile.                     |  |  |  |  |
|      |                                                                                              |  |  |  |  |
|      | add user-profile 20 Page 2 of 41                                                             |  |  |  |  |
|      | USER PROFILE 20                                                                              |  |  |  |  |
|      | Set Permissions For Category: To: Set All Permissions To:                                    |  |  |  |  |
|      | '-'=no access 'r'=list,display,status 'w'=add,change,remove+r 'm'=maintenance                |  |  |  |  |
|      | Name Cat Perm                                                                                |  |  |  |  |
|      | aar analysis J <b>rm</b><br>aar digit-conversion J <b>rm</b>                                 |  |  |  |  |
|      | aar digit-conversion J <b>rm</b><br>aar route-chosen J <b>rm</b>                             |  |  |  |  |
|      | abbreviated-dialing 7103-buttons C rm                                                        |  |  |  |  |
|      | abbreviated-dialing enhanced C <b>rm</b>                                                     |  |  |  |  |
|      | abbreviated-dialing group C <b>rm</b>                                                        |  |  |  |  |
|      | abbreviated-dialing personal C <b>rm</b>                                                     |  |  |  |  |
|      | abbreviated-dialing system C rm                                                              |  |  |  |  |
|      | aca-parameters P <b>rm</b><br>access-endpoint P <b>rm</b>                                    |  |  |  |  |
|      | adjunct-names A <b>rm</b>                                                                    |  |  |  |  |
|      | administered-connection C <b>rm</b>                                                          |  |  |  |  |
|      | aesvcs cti-link A <b>rm</b>                                                                  |  |  |  |  |
|      | aesvcs interface A <b>rm</b>                                                                 |  |  |  |  |
|      |                                                                                              |  |  |  |  |

### 5.2. Configure Login Group

Use the Communication Manager web interface to create an Access-Profile Group to correspond to the SAT User Profile created in **Section 5.1**.

| ep | Description                                                                                                    |
|----|----------------------------------------------------------------------------------------------------|
| 1. | Using a web browser, enter https:// <ip address="" avaya="" of="" server=""> to connect to the Ava</ip>                                                                                                    |
|    | Server being configured and log in using appropriate credentials. A messages page will                                                                                                    |
|    | displayed (not shown). Click Continue. A System Management Interface page will b                                                                                                    |
|    | displayed.                                                                                                    |
|    | displayed.                                                                                                    |
|    | Avaya Aura <sup>®</sup> Communication Manager (C                                                                                                    |
|    | System Management Interface (S<br>Hele Log Off Administration Upgrade Duplicate Server: cm1b (10.64.30                                                                                                    |
|    | Help Log Off         Administration         Upgrade         Duplicate Server: cm1b [10.54.30                                                                                                    |
|    |                                                                                                    |
|    | System Management Interface                                                                                                    |
|    | © 2001-2012 Avaya Inc. All Rights Reserved.                                                                                                    |
|    | Copyright                                                                                                    |
|    | Except where expressly stated otherwise, the Product is protected by copyright and other laws respecting proprietary rights.                                                                                                    |
|    | Unauthorized reproduction, transfer, and or use can be a criminal, as well as a civil, offense under the applicable law.                                                                                                    |
|    | Third-party Components                                                                                                    |
|    | Certain software programs or portions thereof included in the Product may contain software distributed under third party agreements ("Third<br>Party Components"), which may contain terms that expand or limit rights to use certain portions of the Product ("Third Party Terms"),<br>Information identifying Third Party Components and the Third Party Terms that apply to them are available on Avaya's web site at:<br>http://support.avaya.com/ThirdPartyLicense/ |
|    | Trademarks                                                                                                    |
|    | Avaya is a trademark of Avaya Inc.                                                                                                    |
|    | Avaya Aura is a registered trademark of Avaya Inc.                                                                                                    |
|    |                                                                                                    |
|    | MultiVantage is a trademark of Avaya Inc.                                                                                                    |

| AVAYA                                                                                                    | Avaya Aura <sup>®</sup> Communication Mar<br>System Management Int                                                                                                    |
|----------------------------------------------------------------------------------------------------|----------------------------------------------------------------------------------------------------|
| Help Log Off<br>Administration / Server (Maintena                                                                                                    | Administration Upgrade Duplicate Server: cm11                                                                                                    |
| Alarms<br>Current Alarms                                                                                                    | Server Administration                                                                                                    |
| Agent Status<br>SNMP Agents<br>SNMP Traps                                                                                                    | Welcome to the "Server Administration Interface". This interface allows you to maintain, troubleshoot, and configure the server.                                                                                                    |
| Filters<br>SNMP Test                                                                                                    | Please use the menu to the left for navigation.                                                                                                    |
| Diagnostics<br>Restarts                                                                                                    |                                                                                                    |
| System Logs<br>Ping<br>Traceroute                                                                                                    |                                                                                                    |
| Netstat<br>Server                                                                                                    |                                                                                                    |
| Status Summary<br>Process Status<br>Interchange Servers                                                                                                    |                                                                                                    |
| Busy-Out/Release Server<br>Shutdown Server                                                                                                    |                                                                                                    |
| Server Date/Time<br>Software Version                                                                                                    |                                                                                                    |
| Server Configuration<br>Server Role                                                                                                    |                                                                                                    |
| Network Configuration<br>Duplication Parameters                                                                                                    |                                                                                                    |
| Static Routes<br>Display Configuration<br>Server Upgrades                                                                                                    |                                                                                                    |
| Pre Update/Upgrade Step<br>Manage Updates                                                                                                    |                                                                                                    |
| PSI Firmware Upgrades<br>IPSI Version                                                                                                    |                                                                                                    |
| Download IPSI Firmware<br>Download Status<br>Activate IPSI Upgrade                                                                                                    |                                                                                                    |
| Activate IPSI Opgrade<br>Activation Status<br>Data Backup/Restore                                                                                                    |                                                                                                    |
| Backup Now<br>Backup History                                                                                                    |                                                                                                    |
| Schedule Backup<br>Backup Logs                                                                                                    |                                                                                                    |
| View/Restore Data<br>Restore History<br>ecurity                                                                                                    |                                                                                                    |
|                                                                                                    |                                                                                                    |
| Administrator Accounts<br>Login Account Policy<br>Login Reports                                                                                                    |                                                                                                    |
| Administrator Accounts<br>Login Account Policy<br>Login Reports                                                                                                    |                                                                                                    |
| Administrator Accounts<br>Legin Account Policy<br>Login Reports                                                                                                    | ation panel on the left side, click <b>Administrator Accounts</b> . Select                                                                                                    |
| Administrator Accounts<br>Legin Account Policy<br>Login Reports                                                                                                    | -                                                                                                    |
| Administrator Accounts<br>Login Account Policy<br>Login Reports<br>From the navig<br>Group and clic                                                                                                    | ek Submit.<br>Avaya Aura® Communication Man                                                                                                    |
| Administrator Accounts<br>Login Accounts Policy<br>Login Reports<br>From the navig<br>Group and click<br>MANAYA<br>Help Log Off                                                                                                    | Avaya Aura® Communication Man<br>System Management Intr<br>Administration Upgrade Duplicate Server: cm1b                                                                                                    |
| Administrator Accounts<br>Login Account Policy<br>Login Reports<br>From the navig<br>Group and clic<br>Administration / Server (Maintena<br>Alerns                                                                                                    | Avaya Aura® Communication Man<br>System Management Intr<br>Administration Upgrade Duplicate Server: cm1b                                                                                                    |
| Administrator Accounts<br>Login Account Policy<br>Login Reports<br>From the navig<br>Group and clic<br>Action<br>Haje Log Off<br>Administration / Server (Maintens<br>Administration / Server (Maintens<br>Administration / Server (Maintens<br>Administration / Server (Maintens<br>Administration / Server (Maintens                                                                                                    | Administration Upgrade Duplicate Server: cm1b<br>Administrator Accounts                                                                                                    |
| Administrator Accounts<br>Login Accounts Policy<br>Login Reports<br>From the navig<br>Group and clic<br>Administration / Server (Maintena<br>Administration / Server (Maintena<br>Atmrs<br>Current Alarms<br>Agent Status<br>SNNP Agents<br>SNNP Agents                                                                                                    | Administration Upgrade Communication Man<br>System Management Inte<br>nee) Thi                                                                                                    |
| Administrator Accounts<br>Login Account Policy<br>Login Reports<br>From the navig<br>Group and clic<br>Administration / Server (Maintens<br>Administration / Server (Maintens<br>Administration / Server (Maintens<br>Administration / Server (Maintens<br>Administration / Server (Maintens<br>Strip Traps<br>Filters<br>SNMP Agents<br>SNMP Traps<br>Filters<br>SNMP Trast                                                                                                    | Administration Upgrade Communication Man<br>System Management Inter<br>Administration Upgrade Duplicate Server cmb<br>Administrator Accounts This<br>Administrator Accounts SMI pages allow you to add, delete, or change administrator logins and Linux groups.<br>Select Action:<br>Add Login                                                                                                    |
| Administrator Accounts<br>Login Account Policy<br>Login Reports<br>From the navig<br>Group and clic<br>Administration / Server (Maintena<br>Help Log Off<br>Administration / Server (Maintena<br>Hers<br>SIMP Agents<br>SIMP Agents<br>SIMP Fraps<br>Filters<br>SIMP Traps<br>Filters<br>SIMP Traps<br>Filters<br>SIMP Tast<br>Deposition                                                                                                    | Administration Upgrade Communication Man System Management Inte Administration Upgrade Upplicate Server: cental Communication Communication C    |
| Administrator Accounts<br>Login Account Policy<br>Login Reports<br>From the navig<br>Group and clic<br>Administration / Server (Maintens<br>Help Log Off<br>Administration / Server (Maintens<br>Administration / Server (Maintens<br>SINP Agents<br>SINP Agents<br>SINP Traps<br>Filters<br>SINP Traps<br>Filters<br>SINP Trate<br>SINP Tast<br>Dispositions<br>System Logs<br>Ping<br>Traceroute                                                                                                    | Administration Upgrade Communication Man<br>System Management Inter<br>Administration Upgrade Duplicate Server cmb<br>Administrator Accounts This<br>Administrator Accounts SMI pages allow you to add, delete, or change administrator logins and Linux groups.<br>Select Action:<br>Add Login                                                                                                    |
| Administrator Accounts<br>Login Accounts Policy<br>Login Reports<br>From the navig<br>Group and clic<br>Administration / Server (Maintens<br>Administration / Server (Maintens<br>Administration / Server (Maintens<br>Administration / Server (Maintens<br>SINP Tagent Status<br>SINP Tagent Satus<br>SINP Tages<br>SINP Tages<br>SI                                   | Administration Upgrade Communication Man System Management Inte Administration Upgrade Upplicate Server: cmilb co Administrator Accounts Thi Administrator Accounts SMI pages allow you to add, delete, or change administrator logins and Linux groups. Select Action:  Add Login Privileged Administrator Upgrade Upprivileged Administrator                                                                                                    |
| Administrator Accounts<br>Login Accounts Policy<br>Login Reports<br>From the navig<br>Group and clic<br>Administration / Server (Maintens<br>Administration / Server (Maintens<br>Administration / Server (Maintens<br>Ship Pagents<br>Ship Pagents<br>Ship Page                                                                                                    | Administration Upgrade Communication Man System Management Inte Administration Upgrade Duplicate Server: cm1b The Administrator Accounts The Administrator Accounts SMI pages allow you to add, delete, or change administrator logins and Linux groups. Select Action: Add Login Privileged Administrator SAT Access Only CDR Access Only CCR Access Only CC    |
| Administrator Accounts<br>Login Accounts Delicy<br>Login Reports<br>From the navig<br>Group and click<br>Administration / Server (Maintena<br>Administration / Server (Maintena<br>Administration / Server (Maintena<br>Administration / Server (Maintena<br>Sitta Status<br>SIMP Tast<br>Dispositios<br>Restarts<br>System Logs<br>Ping<br>Traceoute<br>Netstat<br>Status Status<br>Status Status<br>Status Server<br>Status Status<br>Status Server<br>Status Server<br>Status Server<br>Busy-Out/Release Server<br>Busy-Out/Release Server<br>Shudown Server                                                                                                    | Administration Upgrade Duplicate Server: cm18<br>Administration Upgrade Duplicate Server: cm18<br>nce Administrator Accounts The Administrator Accounts SMI pages allow you to add, delete, or change administrator logins and Linux groups. Select Action: Add Login Privileged Administrator SAT Access Only CDR Access Only Business Partner Login (dadmin)                                                                                                    |
| Administrator Accounts<br>Login Accounts Delicy<br>Login Reports<br>From the navig<br>Group and click<br>Administration / Server (Maintena<br>Administration / Server (Maintena<br>Administration / Server (Maintena<br>Administration / Server (Maintena<br>SNMP Agents<br>SNMP Tast<br>SNMP Traps<br>Filters<br>SNMP Traps<br>Filters<br>SNMP Tast<br>Dispositios<br>Restarts<br>System Logs<br>Ping<br>Traceoute<br>Netstat<br>Status Surver<br>Status Stratus<br>Interchange Server<br>Server Date/Time<br>Software Version                                                                                                    | Administration Upgrade Communication Man System Management Inte Administration Upgrade Duplicate Server: cm1b The Administrator Accounts The Administrator Accounts SMI pages allow you to add, delete, or change administrator logins and Linux groups. Select Action: Add Login Privileged Administrator SAT Access Only CDR Access Only CCR Access Only CC    |
| Administrator Accounts<br>Login Accounts Delicy<br>Login Reports<br>From the navig<br>Group and click<br>Administration / Server (Maintena<br>Administration / Server (Maintena<br>Administration / Server (Maintena<br>Administration / Server (Maintena<br>Administration / Server (Maintena<br>SINUP Agents<br>SINUP Agents<br>SINUP Agents<br>SINUP Taps<br>Filters<br>SINUP Taps<br>Filters<br>SINUP Taps<br>Filters<br>SINUP Taps<br>Filters<br>SINUP Taps<br>Filters<br>SINUP Taps<br>SINUP Taps<br>Sinup Taps<br>Sinup Taps                                         | Avaya Aura® Communication Man<br>System Management Into<br>Administration         Administration       Upgrade         Outplicate Server: cm18         nce       This         Administrator Accounts         The Administrator Accounts SMI pages allow you to add, delete, or change administrator logins and Linux groups.         Select Action:         O Add Login         Privileged Administrator         SAT Access Only         Web Access Only         CDR Access Only         Business Partner Login (dadmin)         Business Partner Craft Login                                                                                                    |
| Administrator Accounts<br>Login Accounts Login Reports<br>From the navig<br>Group and click<br>Administration / Server (Maintens<br>Administration / Server (Maintens<br>Administration / Server (Maintens<br>Administration / Server (Maintens<br>Administration / Server (Maintens<br>SINNP Traps<br>Filters<br>SINNP Traps<br>Filters<br>SINNP Traps<br>Filters<br>SINNP Traps<br>Filters<br>SINNP Traps<br>Filters<br>Sinner Server<br>Status Summary<br>Process Status<br>Interchange Servers<br>Busy-Our/Release Server<br>Shutdown Server<br>Server Dater/Time<br>Server Role<br>Network Configuration<br>Duplication Parameters<br>Status Konfiguration                                                                                                    | Administration       Upgrade         Administration       Upgrade         now       Ouplicate Server cettable         The Administrator Accounts       This         Administrator Accounts SMI pages allow you to add, delete, or change administrator logins and Linux groups.       Select Action:         Add Login       Privileged Administrator         Add Login       Ouprivileged Administrator         SAT Access Only       We be Access Only         Business Partner Login (dadmin)       Business Partner Craft Login         Custom Login       Select Login         Remove Login       Select Login                                                                                                    |
| Administrator Accounts<br>Login Accounts Policy<br>Login Reports<br>From the navig<br>Group and click<br>Administration / Server (Maintens<br>Administration / Server (Maintens<br>Administration / Server (Maintens<br>Administration / Server (Maintens<br>Administration / Server (Maintens<br>Administration / Server (Maintens<br>SINMP Traps<br>Filters<br>SINMP Traps<br>Filters<br>SINMP Traps<br>Filters<br>SinMP Traps<br>Filters<br>SinMP Trap | Administration       Upgrade         Administration       Upgrade         nov       Ouplicate Server cettable         The Administrator Accounts       This         Administrator Accounts SMI pages allow you to add, delete, or change administrator logins and Linux groups.       Select Action:         Add Login       Privileged Administrator         Add Login       Ouprivileged Administrator         Stat Access Only       We be Access Only         Other Account Login       Business Partner Cofit Login         Change Login       Select Login         Business Partner Cofit Login       Select Login         Business Datore Login       Select Login         Business Datore Login       Select Login         Business Datore Login       Select Login                                                                                                    |
| Administrator Accounts<br>Login Accounts Policy<br>Login Reports<br>From the navig<br>Group and clic<br>Administration / Server (Maintens<br>Administration / Server (Maintens<br>Administration / Server (Maintens<br>Administration / Server (Maintens<br>SINP 7agent Satus<br>SINP 7agent Satus<br>Satus Summary<br>Process Satus<br>Interchange Server<br>Shutdown Server<br>Shutdown Server<br>Shutdown Server<br>Shutdown Server<br>Shutdown Server<br>Shutdown Server<br>Satus Summary<br>Deplication Parameters<br>Status Routes<br>Display Configuration<br>Duplication Parameters<br>Status Routes<br>Pre Update/Upgrade Step<br>Manage Updates                                                                                                    | Administration Upgrade Ouplicate Server central<br>Administration Upgrade Ouplicate Server central<br>The Administrator Accounts  Administrator Accounts  The Administrator Accounts SMI pages allow you to add, delete, or change administrator logins and Linux groups.  Select Action:  Add Login  Privileged Administrator  Add Login  Privileged Administrator  SAT Access Only  CDR Access Only  Business Partner Login Cateon Login  Change Login Select Login  Elect Login Select Login Cateon Login Select Login Cateon Login Select Login Cateon Login Select Login Cateon Login Cateon L |
| Administrator Accounts<br>Login Account Policy<br>Login Reports<br>From the navig<br>Group and clic<br>Administration / Server (Maintena<br>Administration / Server (Maintena<br>Isma<br>Current Alarms<br>Agent Status<br>SMMP Agents<br>SMMP Agents<br>SMMP Agents<br>SMMP Agents<br>SMMP Traps<br>Filters<br>SMMP Traps<br>Filters<br>SMMP Traps<br>Filters<br>SMMP Agents<br>SMMP Agent                                                             | Administration       Upgrade         Administration       Upgrade         nov       Ouplicate Server cettable         The Administrator Accounts       This         Administrator Accounts SMI pages allow you to add, delete, or change administrator logins and Linux groups.       Select Action:         Add Login       Privileged Administrator         Add Login       Ouprivileged Administrator         Stat Access Only       We be Access Only         Other Account Login       Business Partner Cofit Login         Change Login       Select Login         Business Partner Cofit Login       Select Login         Business Datore Login       Select Login         Business Datore Login       Select Login         Business Datore Login       Select Login                                                                                                    |

Solution & Interoperability Test Lab Application Notes ©2013 Avaya Inc. All Rights Reserved.

| Step | Description                                                                                                    |                                                                                                    |
|------|----------------------------------------------------------------------------------------------------|----------------------------------------------------------------------------------------------------|
| 4.   | which correspon                                                                                                    | <b>w</b> access-profile group and select "prof20" from the drop-down box<br>ids to the user-profile created in <b>Section 5.1</b> . Click <b>Submit</b> . This<br>reation of the login group.                                                                                                    |
|      | AVAYA                                                                                                    | Avaya Aura <sup>®</sup> Communication Manager (CM<br>System Management Interface (SMI                                                                                                    |
|      | Help Log Off                                                                                                    | Administration Upgrade Duplicate Server: cm1b (10.64.30.17                                                                                                    |
|      | Administration / Server (Maintenance                                                                                                    |                                                                                                    |
|      | Alarms Agents Current Alarms Agent Status SIMM Props Filters SIMM Press Diagnostics Restarts System Logs Ping Traceroute Nestsat Servers Status Summary Process Status Interchange Servers Encourde Plaleses Encourd | Administrator Accounts Add Group         This page allows you to add a new access-profile or non-access-profile Linux group. An access-profile group is used to control permissions within applications, s as the SAT and the web interface (Web Access Mask).         Select Action: <ul> <li>Add a new access-profile group:</li> <li>prof20</li> <li>Add a new non-access-profile group:</li> <li>Group Name:</li> <li>Group Number:</li> <li>(500 to 60000)</li> </ul> Submit       Cancel |

### 5.3. Configure Login

From the Communication Manager web interface, create a login account for Prognosis VoIP Monitor to access the Communication Manager SAT.

| Step | Description                                                                                                    |                                                                                                    |
|------|----------------------------------------------------------------------------------------------------|----------------------------------------------------------------------------------------------------|
| 1.   | 0                                                                                                    | tion panel on the left side, click <b>Administrator Accounts</b> . Select <b>Add</b><br><b>Access Only</b> to create a new login account with SAT access privileges<br><b>nit</b> .                                                                                                    |
|      | AVAYA                                                                                                    | Avaya Aura <sup>®</sup> Communication Manager (CM)<br>System Management Interface (SMI)                                                                                                    |
|      | Help Log Off                                                                                                    | Administration Upgrade Duplicate Server: cm1b [10.64.30.17]                                                                                                    |
|      | Administration / Server (Maintenance                                                                                                    | This Server: <b>cm1a</b>                                                                                                    |
|      | Alarms Current Alarms Agent Status SINNP Agents SINNP Traps Filters SINNP Traps Filters SINNP Test Diagnostics Restarts System Logs Ping Traceroute Netstat Server Status Summary Process Status Interchange Servers Busy-Out/Release Server Sundown Server Server Configuration Server Configuration Server Configuration Server Configuration Server Role Network Configuration Duplication Parameters Display Configuration Server Configuration Server Configuration Server Configuration Server Configuration Server Configuration Server Configuration Server Configuration Duplication Parameters Display Configuration Duplication Parameters Display Configuration Developates IPSI Version Download IPSI Firmware Download Status Authors IDSI Version Download Status | Addinistrator Accounts The Administrator Accounts SMI pages allow you to add, delete, or change administrator logins and Linux groups. Select Action:  Add Login  Add Login  Add Join  Custom Login  Custom Login  C |

| Step | Description                               |                                                                                                    |                                                      |                                                                                   |
|------|-------------------------------------------|----------------------------------------------------------------------------------------------------|------------------------------------------------------|-----------------------------------------------------------------------------------|
| 2.   | Enter a login in                          | the Login name                                                                                                    | field. In this co                                    | nfiguration, the login "Prognosis" was                                            |
|      | created. Configu                          | •                                                                                                    |                                                      | • • •                                                                             |
|      | cieateu. Comigi                           | ine the other para                                                                                                    | inclers for the h                                    | ogili as tollows.                                                                 |
|      |                                           |                                                                                                    |                                                      |                                                                                   |
|      | Primary                                   | aroun: "usors"                                                                                                    | [] imits the norr                                    | nissions of the login]                                                            |
|      | v                                         |                                                                                                    | - 1                                                  | e i                                                                               |
|      | Addition                                  | nal groups (proi                                                                                                    | file): "prof20" [                                    | Select the login group created in <b>Section</b>                                  |
|      |                                           | 8 - F (F                                                                                                    |                                                      | 8 8 F                                                                             |
|      | 5.2.]                                     |                                                                                                    |                                                      |                                                                                   |
|      | Select ty                                 | vpe of authentic                                                                                                    | ation: "Passwor                                      | d" [Uses a password for authentication.]                                          |
|      | •                                         | -                                                                                                    |                                                      |                                                                                   |
|      | <ul> <li>Enter pa</li> </ul>              | assword or key                                                                                                    | / Re-enter pass                                      | word or key [Define the password]                                                 |
|      | _                                         | -                                                                                                    | -                                                    |                                                                                   |
|      |                                           |                                                                                                    |                                                      |                                                                                   |
|      | Click <b>Submit</b> to                    | o continue. This o                                                                                                    | completes the co                                     | nfiguration of the login.                                                         |
|      |                                           | •••••••••                                                                                                    |                                                      |                                                                                   |
|      |                                           |                                                                                                    |                                                      |                                                                                   |
|      | A\/A\/A                                   |                                                                                                    |                                                      | Avaya Aura <sup>®</sup> Communication Manager (CM)                                |
|      | AVAYA                                     |                                                                                                    |                                                      | System Management Interface (SMI)                                                 |
|      | Help Log Off                              | Administration Upgrade                                                                                                    |                                                      |                                                                                   |
|      | Administration / Server (Maintenance      | A CONTRACTOR OF A CONTRACTOR OF A CONTRACTOR O |                                                      | This Server: FaxCM6                                                               |
|      | Alarms<br>Current Alarms                  | Administrator Accounts                                                                                                    | Add Login: SAT Access                                | Only                                                                              |
|      | Agent Status                              | This page allows you to create a                                                                                                    | onin that is intended to have access                 | only to the Communication Manager System Administration Terminal (SAT) interface. |
|      | SNMP Agents<br>SNMP Traps                 | ins page anons you to cheate a                                                                                                    |                                                      |                                                                                   |
|      | Filters<br>SNMP Test                      | Login name                                                                                                    | Prognosis                                            |                                                                                   |
|      | Diagnostics                               | Primary group                                                                                                    |                                                      |                                                                                   |
|      | Restarts<br>System Logs                   |                                                                                                    | <ul> <li>susers</li> <li>users</li> </ul>            |                                                                                   |
|      | Ping                                      | Additional groups                                                                                                    |                                                      | A                                                                                 |
|      | Traceroute<br>Netstat                     | (profile)                                                                                                    | prof20                                               | You must assign a                                                                 |
|      | Server                                    | 1                                                                                                    |                                                      | profile that has no web access<br>if you want a login with SAT                    |
|      | Status Summary<br>Process Status          |                                                                                                    |                                                      | access only.                                                                      |
|      | Shutdown Server                           | Linux shell                                                                                                    | /opt/ecs/bin/autosat                                 |                                                                                   |
|      | Server Date/Time<br>Software Version      |                                                                                                    |                                                      | This shell setting does                                                           |
|      | Server Configuration                      | 1                                                                                                    |                                                      | NOT disable the "go she//"<br>SAT command for this user.                          |
|      | Server Role<br>Network Configuration      |                                                                                                    |                                                      | SAT command of this user.                                                         |
|      | Static Routes<br>Display Configuration    | Home directory                                                                                                    | /var/home/Prognosis                                  |                                                                                   |
|      | Server Upgrades                           | Lock this account                                                                                                    |                                                      |                                                                                   |
|      | Manage Updates<br>IPSI Firmware Upgrades  | Date after which account                                                                                                    |                                                      |                                                                                   |
|      | IPSI Version                              | is disabled-blank to<br>ignore (YYYY-MM-DD)                                                                                                    |                                                      |                                                                                   |
|      | Download IPSI Firmware<br>Download Status | Select type of                                                                                                    | 0 -                                                  |                                                                                   |
|      | Activate IPSI Upgrade                     | authentication                                                                                                    | <ul> <li>Password</li> <li>ASG: enter key</li> </ul> |                                                                                   |
|      | Activation Status<br>Data Backup/Restore  |                                                                                                    | ASG: Auto-generate key                               |                                                                                   |
|      | Backup Now<br>Backup History              | Enter password or key                                                                                                    | ••••••                                               |                                                                                   |
|      | Schedule Backup                           |                                                                                                    |                                                      |                                                                                   |
|      | Backup Logs<br>View/Restore Data          | Re-enter password or<br>key                                                                                                    |                                                      |                                                                                   |
|      | Restore History                           | Force password/key                                                                                                    | ◎ Yes                                                |                                                                                   |
|      | Security<br>Administrator Accounts        | change on next login                                                                                                    | No                                                   |                                                                                   |
|      | Login Account Policy                      |                                                                                                    |                                                      |                                                                                   |
|      | Login Reports<br>Server Access            | Submit Cancel Help                                                                                                    | •                                                    |                                                                                   |
|      | Syslog Server<br>Authentication File      |                                                                                                    |                                                      |                                                                                   |
|      | Authentication File                       |                                                                                                    |                                                      |                                                                                   |
|      |                                           |                                                                                                    |                                                      |                                                                                   |

### 5.4. Configure RTCP Monitoring

To allow Prognosis VoIP Monitor to monitor the quality of IP calls, configure Communication Manager to send RTCP reporting to the IP address of the Prognosis VoIP Monitor server.

| Step | Description                                                                          |  |  |
|------|--------------------------------------------------------------------------------------|--|--|
| 1.   | From the SAT command prompt, enter the change system-parameters ip-options           |  |  |
|      | command. In the RTCP MONITOR SERVER section, set Server IPV4 Address to the          |  |  |
|      | IP address of the Prognosis VoIP Monitor server. Use the default values for the IPV4 |  |  |
|      | Server Port field and the RTCP Report Period (secs) field.                           |  |  |
|      |                                                                                      |  |  |

| Step | Description                                                                                                    |
|------|----------------------------------------------------------------------------------------------------|
|      | change system-parameters ip-options Page 1 of 4                                                                                                    |
|      | IP-OPTIONS SYSTEM PARAMETERS                                                                                                    |
|      | IP MEDIA PACKET PERFORMANCE THRESHOLDS                                                                                                    |
|      | Roundtrip Propagation Delay (ms) High: 800 Low: 400                                                                                                    |
|      | Packet Loss (%) High: 40 Low: 15                                                                                                    |
|      | Ping Test Interval (sec): 20                                                                                                    |
|      | Number of Pings Per Measurement Interval: 10                                                                                                    |
|      | Enable Voice/Network Stats? n<br>RTCP MONITOR SERVER                                                                                                    |
|      | Server IPV4 Address: 10.64.101.44 RTCP Report Period(secs): 5                                                                                                    |
|      | IPV4 Server Port: 5005                                                                                                    |
|      | Server IPV6 Address:                                                                                                    |
|      | IPV6 Server Port: 5005                                                                                                    |
|      | AUTOMATIC TRACE ROUTE ON                                                                                                    |
|      | Link Failure? y                                                                                                    |
|      | H.323 IP ENDPOINT                                                                                                    |
|      | H.248 MEDIA GATEWAY Link Loss Delay Timer (min): 5                                                                                                    |
|      | Link Loss Delay Timer (min): 5 Primary Search Time (sec): 75                                                                                                    |
|      | Periodic Registration Timer (min): 20                                                                                                    |
|      | Short/Prefixed Registration Allowed? Y                                                                                                    |
| 2.   | Enter the <b>change ip-network-region</b> <i>n</i> command, where <i>n</i> is IP network region number to be monitored. Set <b>RTCP Reporting Enabled</b> to "y" and <b>Use Default Server</b> |
|      |                                                                                                    |
|      | Parameters to "y".                                                                                                    |
|      | change ip-network-region 1 Page 2 of 20                                                                                                    |
|      | IP NETWORK REGION                                                                                                    |
|      | RTCP Reporting Enabled? y                                                                                                    |
|      |                                                                                                    |
|      | RTCP MONITOR SERVER PARAMETERS<br>Use Default Server Parameters? y                                                                                                    |
|      | Use belauit beivel falametels: y                                                                                                    |
| 3.   | Repeat Step 2 for all the IP network regions that are required to be monitored.                                                                                                    |
|      |                                                                                                    |
| L    | 1                                                                                                    |

#### 5.5. Configure SNMP

Enable SNMP for Prognosis VoIP Monitor to access.

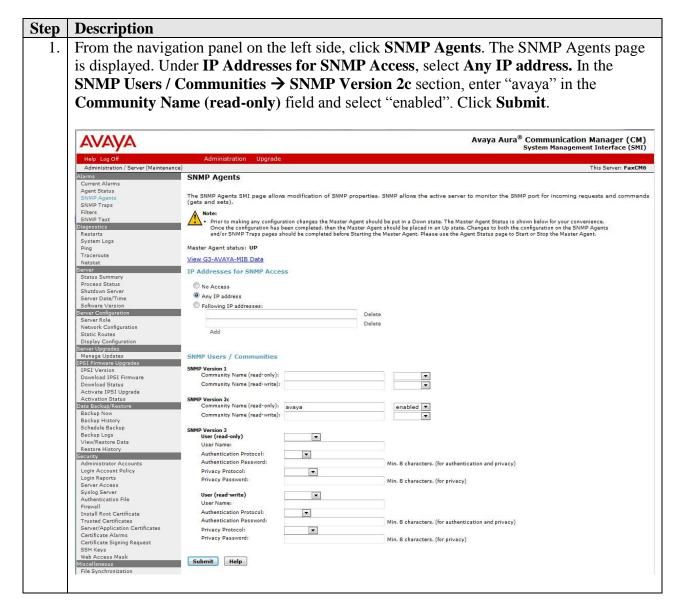

## 6. Configure Integrated Research Prognosis VoIP Monitor

This section describes the configuration of Prognosis VoIP Monitor required to interoperate with Communication Manager.

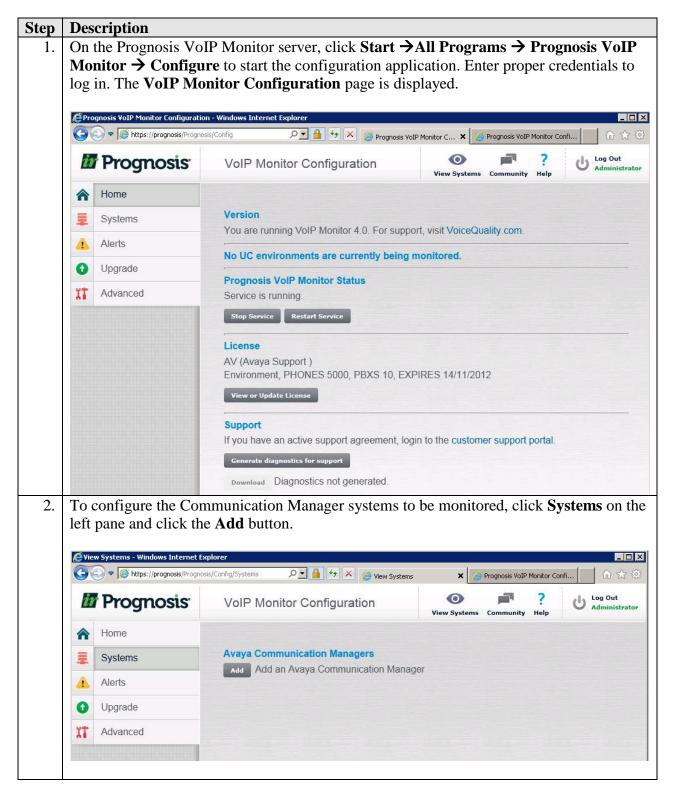

Solution & Interoperability Test Lab Application Notes ©2013 Avaya Inc. All Rights Reserved. 15 of 23 VoIPMon-CM62

| Step | Description                                                                                                    |                                                       |                                          |  |  |  |  |  |
|------|----------------------------------------------------------------------------------------------------|-------------------------------------------------------|------------------------------------------|--|--|--|--|--|
| 3.   | The Add Avaya Communication Manager page is displayed. Under Basic Details, enter                                                                                                    |                                                       |                                          |  |  |  |  |  |
|      | the IP address of the Site 1 Communication Manager in the <b>IP Address</b> field and a                                                                                                |                                                       |                                          |  |  |  |  |  |
|      | descriptive name for the Communication Manager in the <b>Display Name</b> field. Specify a <b>Customer Name</b> for the PBX. Under <b>SAT Connection Details</b> , enter the login and |                                                       |                                          |  |  |  |  |  |
|      |                                                                                                    | in Section 5.3 in the User Name a                     | 6                                        |  |  |  |  |  |
|      | <b>SNMP Connection Details</b> , enter the Community Name configured in Section 5.5 in the                                                                                             |                                                       |                                          |  |  |  |  |  |
|      | • 8                                                                                                    | ïeld. The remaining fields may be                     | left at their defaults. Click Add to     |  |  |  |  |  |
|      | effect the addition.                                                                                                    |                                                       |                                          |  |  |  |  |  |
|      | 🥰 Add Avaya PBX - Windows Internet                                                                                                    | Explorer                                              |                                          |  |  |  |  |  |
|      | COO 🗢 🎑 https://prognosis/Progno                                                                                                    | sis/Config/AddAvayaPbx?Lei 🔎 🔄 😝 🔀 🎯 Add Avaya PBX    | 🗙 🎯 Prognosis VoIP Monitor Confi 🛛 🛱 🛣 😫 |  |  |  |  |  |
|      | Prognosis                                                                                                    | VoIP Monitor Configuration                            | View Systems Community Help              |  |  |  |  |  |
|      | A Home                                                                                                    | Add Avaya Communication Manager                       |                                          |  |  |  |  |  |
|      | Systems                                                                                                    |                                                       |                                          |  |  |  |  |  |
|      | Alerts                                                                                                    | Basic Details                                         |                                          |  |  |  |  |  |
|      | Upgrade                                                                                                    | IP Address: * 10.64.22.12                             |                                          |  |  |  |  |  |
|      | Advanced                                                                                                    | Display Name: * AVAYA-CM1<br>Customer Name: CUSTOMER1 |                                          |  |  |  |  |  |
|      | Al Auvanceu                                                                                                    | Site Name:                                            |                                          |  |  |  |  |  |
|      |                                                                                                    | CAT Composition Details                               |                                          |  |  |  |  |  |
|      |                                                                                                    | SAT Connection Details<br>User Name: * Prognosis      |                                          |  |  |  |  |  |
|      |                                                                                                    | Password: *                                           |                                          |  |  |  |  |  |
|      |                                                                                                    | Mode: SSH                                             |                                          |  |  |  |  |  |
|      |                                                                                                    | Port: * 5022                                          |                                          |  |  |  |  |  |
|      |                                                                                                    | Port. pozz                                            |                                          |  |  |  |  |  |
|      |                                                                                                    | SNMP Connection Details                               |                                          |  |  |  |  |  |
|      |                                                                                                    | Community String: avaya                               |                                          |  |  |  |  |  |
|      |                                                                                                    | Add Cancel                                            |                                          |  |  |  |  |  |
|      |                                                                                                    |                                                       |                                          |  |  |  |  |  |

| Step | Des                                      | scription                                                                              |                                    |             |                |                        |                 |         |      |      |             |
|------|------------------------------------------|----------------------------------------------------------------------------------------|------------------------------------|-------------|----------------|------------------------|-----------------|---------|------|------|-------------|
| 4.   | Rep                                      | Repeat Step 1 to 3 to add the Site 2 CM. The screenshot below shows the two CMs in the |                                    |             |                |                        |                 |         |      |      |             |
|      | test configuration.                      |                                                                                        |                                    |             |                |                        |                 |         |      |      |             |
|      |                                          |                                                                                        |                                    |             |                |                        |                 |         |      |      |             |
|      | View Systems - Windows Internet Explorer |                                                                                        |                                    |             |                |                        |                 |         |      |      |             |
|      | 9                                        | → ▼                                                                                    | is/Config/Systems                  | ا 💾 🗹       | 🕂 🗙 🎯 View Sys | tems                   | ×               |         |      |      | 6 🛣 🛱       |
|      | Prognosis                                |                                                                                        |                                    |             |                | og Out<br>dministrator |                 |         |      |      |             |
|      |                                          | <b>.</b>                                                                               |                                    | 5           |                |                        | View Systems Co | mmunity | Help |      | tummstrator |
|      | A                                        | Home                                                                                   |                                    |             |                |                        |                 |         |      |      |             |
|      | ≣                                        | Systems                                                                                | Avaya Communication Managers       |             |                |                        |                 |         |      |      |             |
|      |                                          | Alerts                                                                                 | Name                               | IP Address  | Customer       | Site                   | User            | Mode    | Port |      |             |
|      |                                          |                                                                                        | AVAYA-CM1                          | 10.64.22.12 | CUSTOMER1      |                        | Prognosis       | SSH     | 5022 | Edit | Remove      |
|      | 0                                        | Upgrade                                                                                | AVAYA-CM2                          | 10.64.30.10 | CUSTOMER1      |                        | Prognosis       | SSH     | 5022 | Edit | Remove      |
|      | XT.                                      | Advanced                                                                               | Add an Avaya Communication Manager |             |                |                        |                 |         |      |      |             |
|      |                                          |                                                                                        | Add Add a                          | n Avaya Com | numeation mana | gei                    |                 |         |      |      |             |
|      |                                          |                                                                                        |                                    |             |                |                        |                 |         |      |      |             |
|      |                                          |                                                                                        |                                    |             |                |                        |                 |         |      |      |             |

# 7. Verification Steps

This section provides the steps that can be performed to verify proper configuration of Communication Manager and Prognosis VoIP Monitor.

### 7.1. Verify Communication Manager

Verify that Prognosis VoIP Monitor has established two concurrent SSH connections to the SAT by using the **status logins** command.

| status logins |         |                      |                      |         |  |  |
|---------------|---------|----------------------|----------------------|---------|--|--|
|               |         | COMMUNICATION MANAGE | CR LOGIN INFORMATION |         |  |  |
| Login         | Profile | User's Address       | Active Command       | Session |  |  |
| Prognosi      | 20      | 10 64 101 44         |                      | 1       |  |  |
| Prognosi      | . 20    | 10.64.101.44         |                      | 3       |  |  |
|               |         | 10.64.101.44         |                      |         |  |  |

### 7.2. Verify Integrated Research Prognosis VoIP Monitor

| Step | Description                                                                                                    |  |  |  |  |  |
|------|----------------------------------------------------------------------------------------------------|--|--|--|--|--|
| 1.   | On the Prognosis VoIP Monitor server, click Start → All Programs → Prognosis VoIP<br>Monitor → View Systems to start the Prognosis VoIP Monitor application. Enter proper<br>credentials to log in. The Prognosis VoIP Monitor page is displayed.                                                                   |  |  |  |  |  |
|      | 🚱 🕟 🗢 🧔 https://prognosis/Dashboard/PVM%20-%20Wr 🔎 📲 😚 🗶 🎯 PVM - Welcome 🗙 🚺 🏠 🔅                                                                                                    |  |  |  |  |  |
|      | Trognosis reports Alerts Alerts Alerts Community Help                                                                                                    |  |  |  |  |  |
|      | Licensed To Unknown Prognosis VoIP Monitor                                                                                                    |  |  |  |  |  |
|      | PBX Summary       Name     Vendor     Customer - Site     Cont     Alrts/Alrms     CPU     Endpoints     Destinations       VAVAYA-CM2     Avaya CM PBX     CUSTOMER1     Yes     0 (Crit) 0 (Err)     1       VAVAYA-CM1     Avaya CM PBX     CUSTOMER1     Yes     2 (Mai) 8 (Min)     7     6 of 15     17 of 25 |  |  |  |  |  |
|      | Prognosis Alerts Prognosis Licenses                                                                                                    |  |  |  |  |  |
|      | Error Alerts: 17                                                                                                    |  |  |  |  |  |

| Step | Description                                                                                                    |                                                                                |                                                |  |  |  |  |  |
|------|----------------------------------------------------------------------------------------------------|--------------------------------------------------------------------------------|------------------------------------------------|--|--|--|--|--|
| 2.   | Click \AVAYA-CM1. The Avaya PBX page for Avaya-CM1 is displayed. Verify that                                             |                                                                                |                                                |  |  |  |  |  |
|      | the <b>SAT Connections</b> field shows <b>2</b> . Make IP calls between various Avaya telephones                         |                                                                                |                                                |  |  |  |  |  |
|      | that trigger RTCP information to be sent to the Prognosis VoIP Monitor server. Verify                                    |                                                                                |                                                |  |  |  |  |  |
|      | that the <b>Voice Quality</b> ( <b>Streams</b> ) section shows correct number of voice streams and the                   |                                                                                |                                                |  |  |  |  |  |
|      |                                                                                                    | quality of the voice streams.                                                  |                                                |  |  |  |  |  |
|      |                                                                                                    |                                                                                |                                                |  |  |  |  |  |
|      | Repeat the step for $A$                                                                                                  | VAYA-CM2.                                                                      |                                                |  |  |  |  |  |
|      |                                                                                                    |                                                                                |                                                |  |  |  |  |  |
|      | AV-PBX - Windows Internet Explorer                                                                                       |                                                                                |                                                |  |  |  |  |  |
|      | C C C C C C C C C C C C C C C C C C C                                                                                    | 🚱 😒 🗢 🎯 https://prognosis/Dashboard/AV-PBX?DefaultN 🔎 🔄 🚱 🎸 🗶 🧭 AV-PBX 🗶 🚺 🏠 🔅 |                                                |  |  |  |  |  |
|      | Trognosis 4                                                                                                    | Y 🖄 🔺 🖌 🖌                                                                      | 🖕 🔽 📮 ? 🖞 Log Out<br>Administrator             |  |  |  |  |  |
|      | Hor                                                                                                    |                                                                                | Microsoft Community Help                       |  |  |  |  |  |
|      | Licensed To Avaya Support Avaya PBX                                                                                      |                                                                                |                                                |  |  |  |  |  |
|      | SAT Connections 2                                                                                                    | VAVAYA-CM1                                                                     | PBX Busy Hour Configuration Worksheets         |  |  |  |  |  |
|      | Avaya PBXs                                                                                                    | SAT Availability                                                               | Voice Streams                                  |  |  |  |  |  |
|      | PBX<br>VAVAYA-CM1                                                                                                    | Now . This Hr . Today<br>100.00 100.00 100.00                                  | Streams Good Fair Poor Unacceptable            |  |  |  |  |  |
|      | VAVAYA-CM2                                                                                                    |                                                                                |                                                |  |  |  |  |  |
|      |                                                                                                    | PROGNOSIS Raised Alerts<br>Severity Alerts                                     | 80                                             |  |  |  |  |  |
|      |                                                                                                    | Error 17<br>Warning 1                                                          | 60                                             |  |  |  |  |  |
|      |                                                                                                    | Warning 1                                                                      | 20                                             |  |  |  |  |  |
|      |                                                                                                    |                                                                                | 0 <sup>4</sup><br>15:28:30 15:25:50 15:27:50   |  |  |  |  |  |
|      |                                                                                                    |                                                                                | Gd (58.00) 🗌 Fr (0.00) 🛑 Pr (0.00) 📕 Un (0.00) |  |  |  |  |  |
|      | PBX                                                                                                    | Status                                                                         | Processor                                      |  |  |  |  |  |
|      | Type Up Down                                                                                                    | Degr Unkn Total                                                                | 100                                            |  |  |  |  |  |
|      | Boards 7 5<br>Media Servers 1                                                                                            | 12<br>1                                                                        | 80                                             |  |  |  |  |  |
|      | Network Regions 2<br>Phones 6 4                                                                                          | 248 250<br>5 15                                                                | 60                                             |  |  |  |  |  |
|      | Port Networks         1         1         2           Route Patterns         2         2         1         14         19 |                                                                                | 40                                             |  |  |  |  |  |
|      | Trunk Groups 17 8                                                                                                    | 25                                                                             | 20                                             |  |  |  |  |  |
|      |                                                                                                    |                                                                                | 0<br>15:28:30 15:25:50 15:27:50                |  |  |  |  |  |
|      |                                                                                                    |                                                                                | Call Processing (0 %) Static (1 %)             |  |  |  |  |  |
|      | Major 2 Minor 8 CPU 3                                                                                                    |                                                                                | System Management (2 %)                        |  |  |  |  |  |
|      |                                                                                                    |                                                                                |                                                |  |  |  |  |  |
|      |                                                                                                    |                                                                                |                                                |  |  |  |  |  |

| Step | Description                                                                                                   |                                                                                                    |                                                                                                    |  |  |  |  |  |
|------|----------------------------------------------------------------------------------------------------|----------------------------------------------------------------------------------------------------|----------------------------------------------------------------------------------------------------|--|--|--|--|--|
| 3.   | On the Avaya PBX page for Avaya-CM2, click Media Servers in the PBX Status box.                               |                                                                                                    |                                                                                                    |  |  |  |  |  |
|      | The Avaya Media Servers page is displayed. Verify that the Cluster Status fields and                          |                                                                                                    |                                                                                                    |  |  |  |  |  |
|      | Server fields are populated and the values are correct.                                                       |                                                                                                    |                                                                                                    |  |  |  |  |  |
|      | * *                                                                                                    |                                                                                                    |                                                                                                    |  |  |  |  |  |
|      | AV-Media Servers - Windows Internet Explorer                                                                  |                                                                                                    |                                                                                                    |  |  |  |  |  |
|      | 🚱 😔 💌 🍯 https://prognosis/Prognosis/Dashboard/AV-Media%20Ser 🔎 🖬 😚 🗶 🎯 AV-Media Servers 🗙 🚺 🏠 🔅               |                                                                                                    |                                                                                                    |  |  |  |  |  |
|      | Prognosis A                                                                                                   | e Reports Alerts Avaya Cisco Microsoft                                                                                                    | Community Help                                                                                     |  |  |  |  |  |
|      | Licensed To Avaya Support Avaya Media Servers                                                                 |                                                                                                    |                                                                                                    |  |  |  |  |  |
|      |                                                                                                    | VAVAYA-CM2                                                                                                    |                                                                                                    |  |  |  |  |  |
|      | Avaya PBXs<br>PBX<br>VAVAYA-CM2<br>VAVAYA-CM1                                                                 | Cluster Status           Current         Checked         Previous         Changed         Id         Type         Registration/State         ESS           Up         04/11/2012 16:40:32         1         Duplex         Registered - Enabled         no |                                                                                                    |  |  |  |  |  |
|      |                                                                                                    | Active Server           Id         IP Address         Active Server Changed           1         10.64.30.13                                                                                                    | Updates Software Vers Translations Updated R016x.02.0.823.0 22:00 11/3/2012                        |  |  |  |  |  |
|      |                                                                                                    | Id         IP Address         Name           1         10.64.30.13         cm1a                                                                                                    | Server B           Id         IP Address         Name           2         10.64.30.17         cm1b |  |  |  |  |  |
|      | PBX Status                                                                                                    | Recent Interchanges                                                                                                    |                                                                                                    |  |  |  |  |  |
|      | TypeDnTotBoards12LSPs1Media Gateways1Media Servers1Network Regions250Phones2Phones2Trunk Groups3Trunk Groups3 | Time                                                                                                    | ext                                                                                                |  |  |  |  |  |
|      | Major 0 Minor 0 CPU% 2                                                                                        | ĵ                                                                                                    |                                                                                                    |  |  |  |  |  |

## 8. Conclusion

These Application Notes describe the procedures for configuring the Integrated Research Prognosis VoIP Monitor to interoperate with Avaya Aura® Communication Manager. In the configuration described in these Application Notes, the Prognosis VoIP Monitor established SSH and SNMP connections to the SAT to view the configurations of Communication Manager and to monitor for status. Prognosis VoIP Monitor also processed the RTCP information to monitor the quality of IP calls.

# 9. Additional References

The following document can be found at <u>http://support.avaya.com</u>:

[1] Avaya Aura® Communication Manager Feature Description and Implementation, Release 6.2, Issue 9.0, July 2012, Document Number 555-245-205.

[2] *Administering Avaya Aura*® *Communication Manager*, Release 6.2, Issue 7.0, July 2012, Document Number 03-300509.

The following documentation is provided by Integrated Research.

[3] Prognosis VoIP Monitor 4.0 Installation and Configuration Guide, August 29, 2012

#### ©2013 Avaya Inc. All Rights Reserved.

Avaya and the Avaya Logo are trademarks of Avaya Inc. All trademarks identified by <sup>®</sup> and <sup>TM</sup> are registered trademarks or trademarks, respectively, of Avaya Inc. All other trademarks are the property of their respective owners. The information provided in these Application Notes is subject to change without notice. The configurations, technical data, and recommendations provided in these Application Notes are believed to be accurate and dependable, but are presented without express or implied warranty. Users are responsible for their application of any products specified in these Application Notes.

Please e-mail any questions or comments pertaining to these Application Notes along with the full title name and filename, located in the lower right corner, directly to the Avaya DevConnect Program at <u>devconnect@avaya.com</u>.